# **Robocon Report 2024** by Young Maker

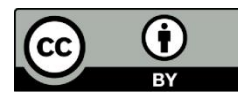

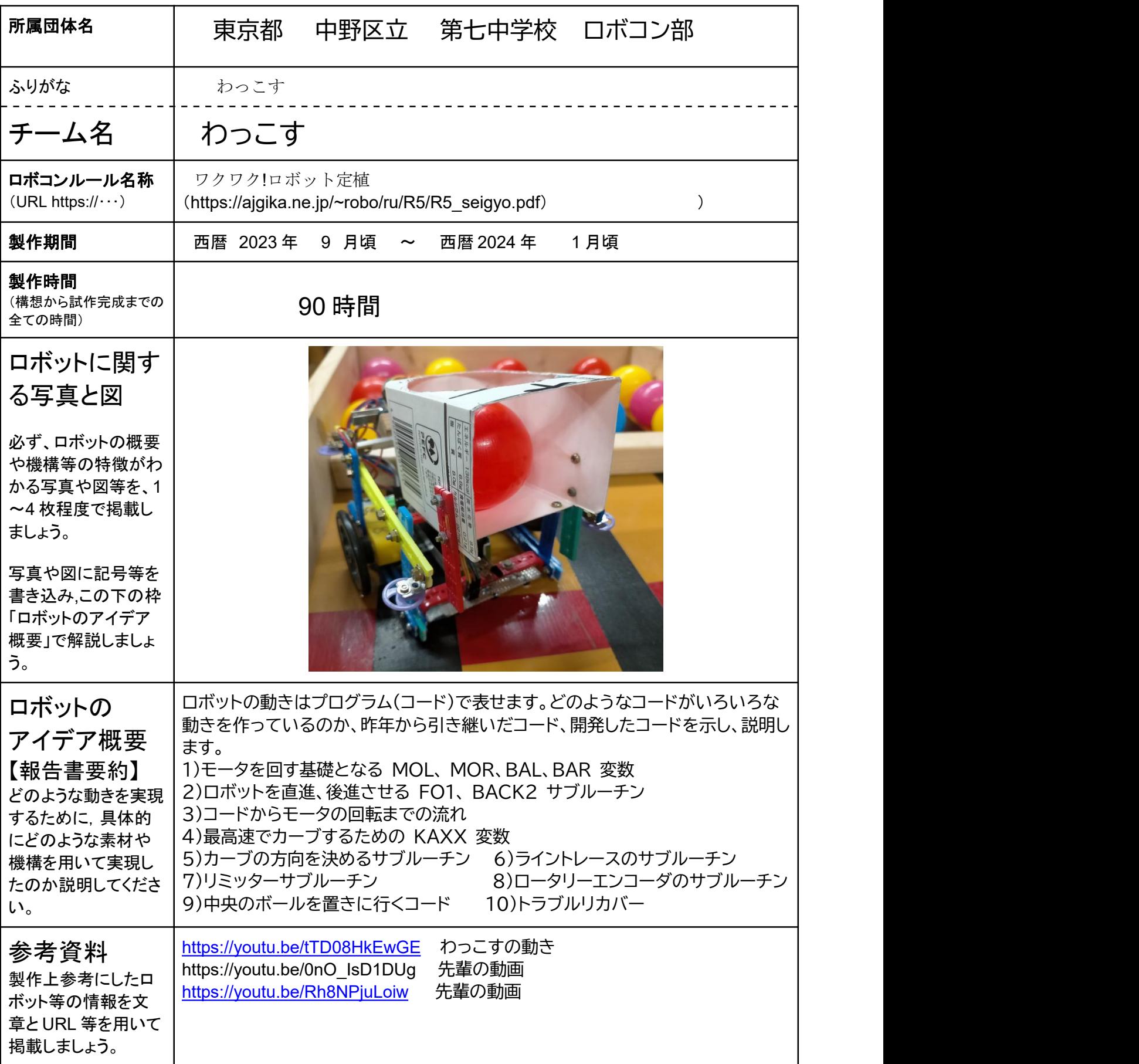

#### ※参考資料が書かれていないなど、未記入の項目がないようにしましょう。

※報告書の 2 枚目以降にさらに詳しく自由フォーマットで記入しましょう。この表紙を入れて 6 枚以内で報告書をお願いします。 ※この報告書 は クリエイティブ・コモンズ 表示 4.0 国際 ライセンスの下に提供されます。<https://creativecommons.org/licenses/by/4.0/deed.ja>

#### はじめに

このロボットは、「創造アイディアロボットコンテスト・計測部門」で全国決勝で 72 点を取ったロボットです。 このロボットのプログラムは、先輩から教わり、引き継いだコード。ロボコン部内で共通に使用したコードが土 台となり、その上に左右中央の穴にボールを運ぶコードをチームごとに作成しました。ロボットの動きから、今 どのコードを実行中かが分かります。大会では予選ではガタガタでしたが、コードを調整改良したので、決勝で は高得点を取れました。それでは「わっこす」のすべてのコード説明します。

使用制御ボードは「あそぼ~ど」。言語は Arduino IDE 内で動く ArduBlock でコードを書きました。 あわせて 2022 年の報告書「中野七中」を読むと分かりやすいと思います。

### 1)モータを回す基礎となる MOL、 MOR、BAL、BAR 変数

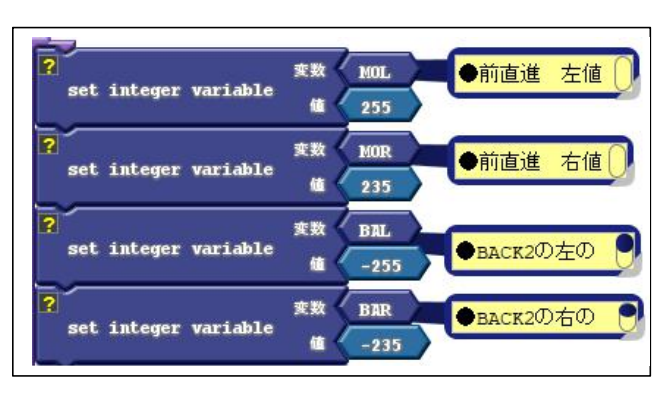

変数名の MO は前進回転の略。BA は後進回転の略で す。L は左モータ、R は右モータです。 前進の回転量は 1~255。後進は-1~-255段階になり、 0 から離れるほど速く回転します。 左図では MOL 変数に 255 を、MOR 変数にも 255 を代入しているので、このままモータに出力すれば、 全力で前進回転します。同じように、後進には BAL、 BAR 変数を使います。

しかし、モータにはバラツキがあり、同じ回転段階をモー タに出力してもまっすぐ進みません。解決策としては、下 た図のように競技

前に MOL、MOR に 255 を代入してロボットを前進させてみます。 前進させてみて、右にカーブしてしまう場合、右モータが弱いからです。 | 場合 これは左モータが強いとも言えます。

そこで、MOL を 255 から減らして 245 に変えて、左モータを弱く して、もともと弱い右の回転に合わせるように MOL の値を調整しま す。まっすぐ前進させるには手間がかかりますが、この調整はとても大 切です。ロボットの動きのコードはすべて MOL、MOR、BAL、BAR<br>の使から引答して作り出しているからスナ もいうエータのロキゼ恋科 の値から計算して作り出しているからです。たとえモータの回転が変動 しても、競技直前に直進調整すれば、これまで作成した動き(直進調整 済)のコードに対応できます。

2)ロボットを直進、後進させる FO1、 BACK2 サブルーチン アンコンドン マンチャング (COURT ) 前直進 O

サブルーチンとはいくつかのコードを一つのブロックにまとめること shared with the state with the state of the です。右図では、まとめるためのブロックは上側に、実行形のブロッ | Free Approximation クは下側にあります。

ーニー<sub>にコーク・</sub>。。<br>FO1 サブルーチンは全速前進ブロックです。全速前進させるために <mark>ねって count count 後進し</mark><br>IIMOTER(左モータへの出力ブロック)に MOI を入れ LLMOTER(左モータへの出力ブロック)に MOL を入れ、 インファンス トラファン

RRMOTER に MOR を入れて、左右のモータに前進回転をさせ | FRAMAL PROTER transmit FRAMAL PROTER (TRANSMITER transmit FRAMAL ています。

BACK2 サブルーチンは全速後進ブロックです。BAL BAR をモー タへ出力しています。

右図の下のコードは実行形サブルーチンを用いたコードです。 この BACK2 あん 1 秒間前進し、1 秒間後進するコードです。

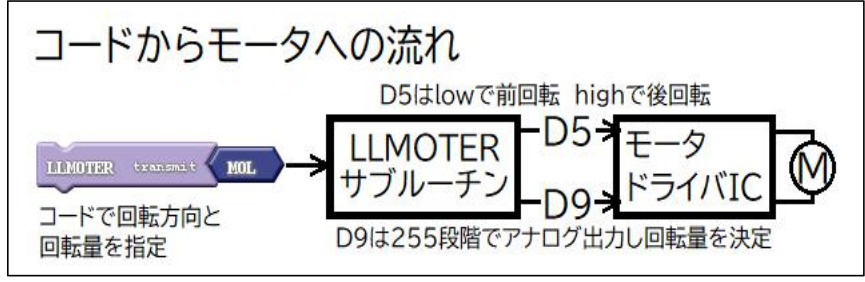

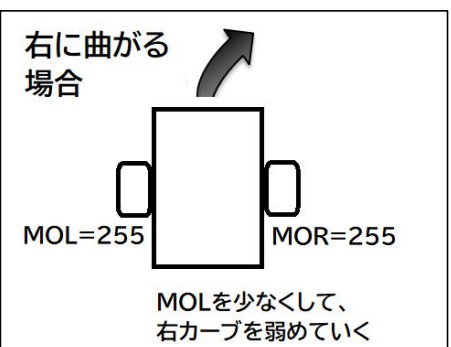

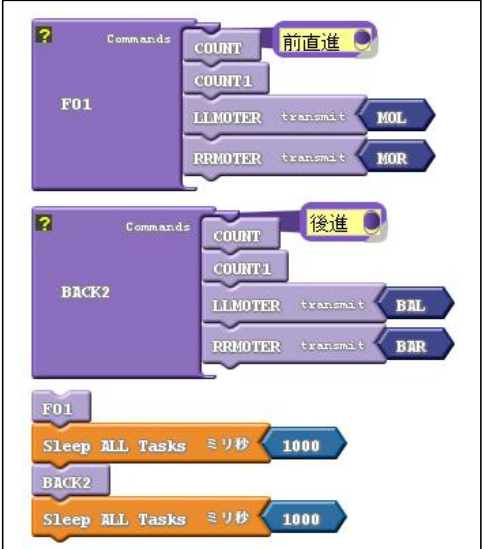

#### 3)コードからモータの回転までの流れ

全速前進ブロック FO1 の左モータの 回転量は MOL の数値で決められます。 左図は左モータの説明です。コードで回 転方向や回転量を指定し、LLMOTER サブルーチンで、D5 ピンに回転方向の

指定。D9 ピンに回転量をアナログ出力します。

モータドライバはその指定された電圧をモータ端子間に出力します。右モータの場合も同じ流れですが、D6 ピ ンに回転方向、D10 ピンは回転量をアナログ出力します。回転方向は回転量が正の数か負の数かでデジタル ピンの出力を low か high と指定します。

2 つの移動モータを制御するのに D5、D6、D9、D10の各デジタルピンを使うことになります。

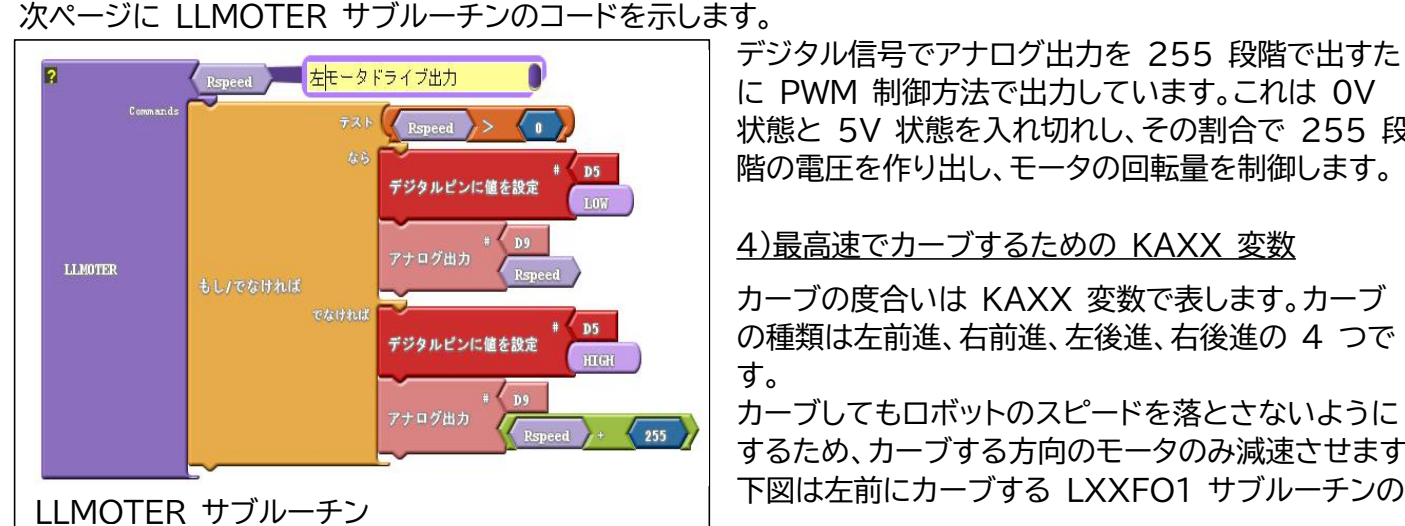

に PWM 制御方法で出力しています。これは 0V 状態と 5V 状態を入れ切れし、その割合で 255 段 階の電圧を作り出し、モータの回転量を制御します。

4)最高速でカーブするための KAXX 変数

カーブの度合いは KAXX 変数で表します。カーブ の種類は左前進、右前進、左後進、右後進の 4 つで す。

カーブしてもロボットのスピードを落とさないように するため、カーブする方向のモータのみ減速させます。 下図は左前にカーブする LXXFO1 サブルーチンの

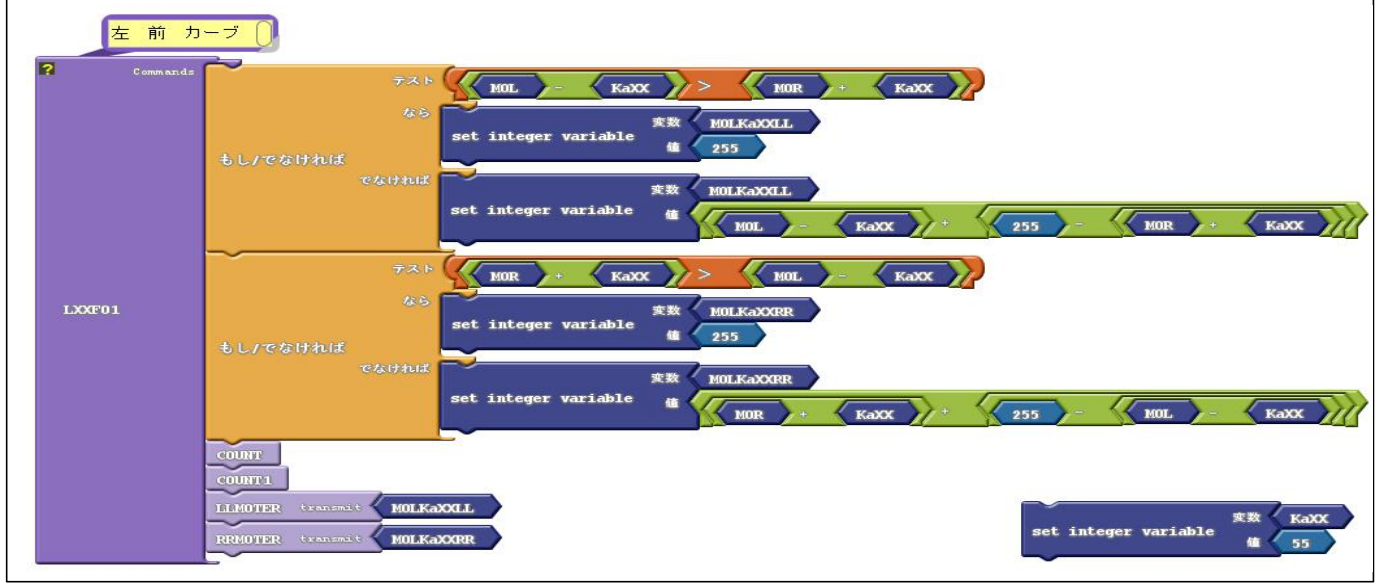

内容です。カーブする右と左のモータ出力の段階値を求めています。 右下の青いブロックはカーブの度合いを決める KaXX 変数を入れるブロックです。このブロックを先に置き、 次に LXXFO1 サブルーチンを置きます。これでどのくらいカーブするかは決められますが、カーブをどのく らい続けるかはセンサーのしきい値やロータリーエンコーダの値で決めていくことでフィードバック制御でコン トロールできます。

## 6)ライントレースのサブルーチン

インを 2 つのセンサーで左右から はさむようにして、(左のセンサー 値-右のセンサー値)を計算し、その | LINE3 | もしてなければ イン上を進ませます。反応する感度 も調整します。感度が強いと首振り 状態となりますが、感度が強い分 だけラインからかなりずれていても

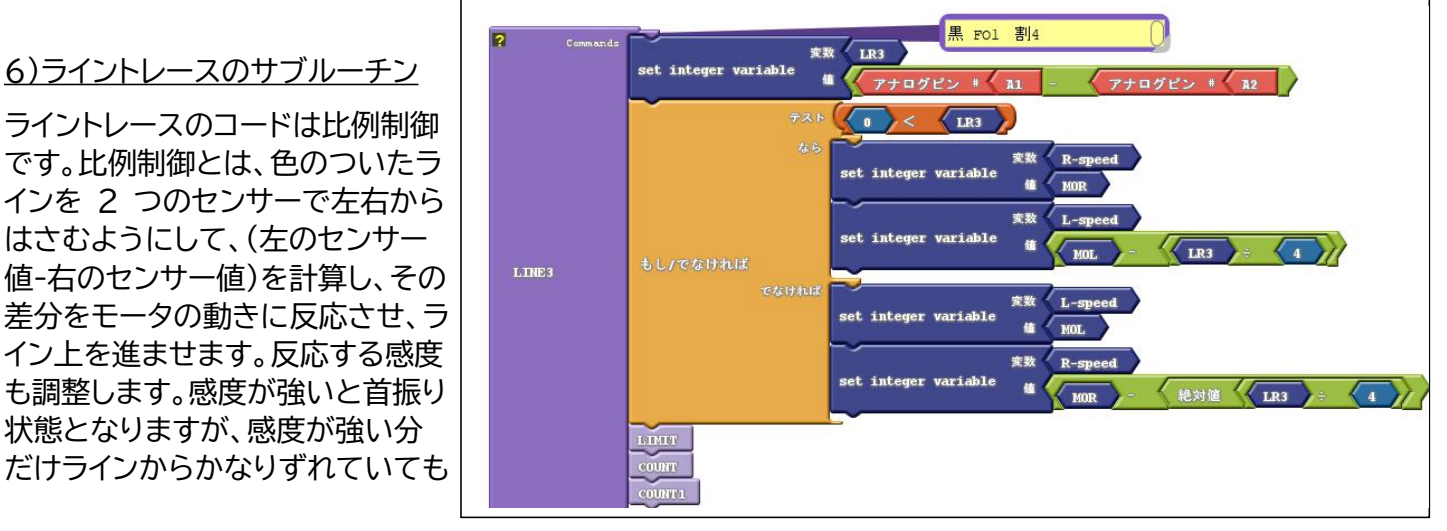

強力にトレースに入ることができます。そこで、ライントレースの入り際は感度を強くして、振りトレースをさせ て、次に感度を下げて直進性を高めました。また、黄色の床もラインと見立てて、ライントレースさせたり、後進 時も黄色の床をトレースさせてスタート地点にもどるようにしました。周囲の壁に触れるとタイムロスがあった り、壁に触れると四隅につけたローラーが壁に当たり、その当たり具合でカーブして壁から離れる時にカーブ の度合いがズレてしまいます。ロボットの移動コースは動きの誤差を減らすため壁に触れることがすくないよ うにしました。

7)リミッターサブルーチン

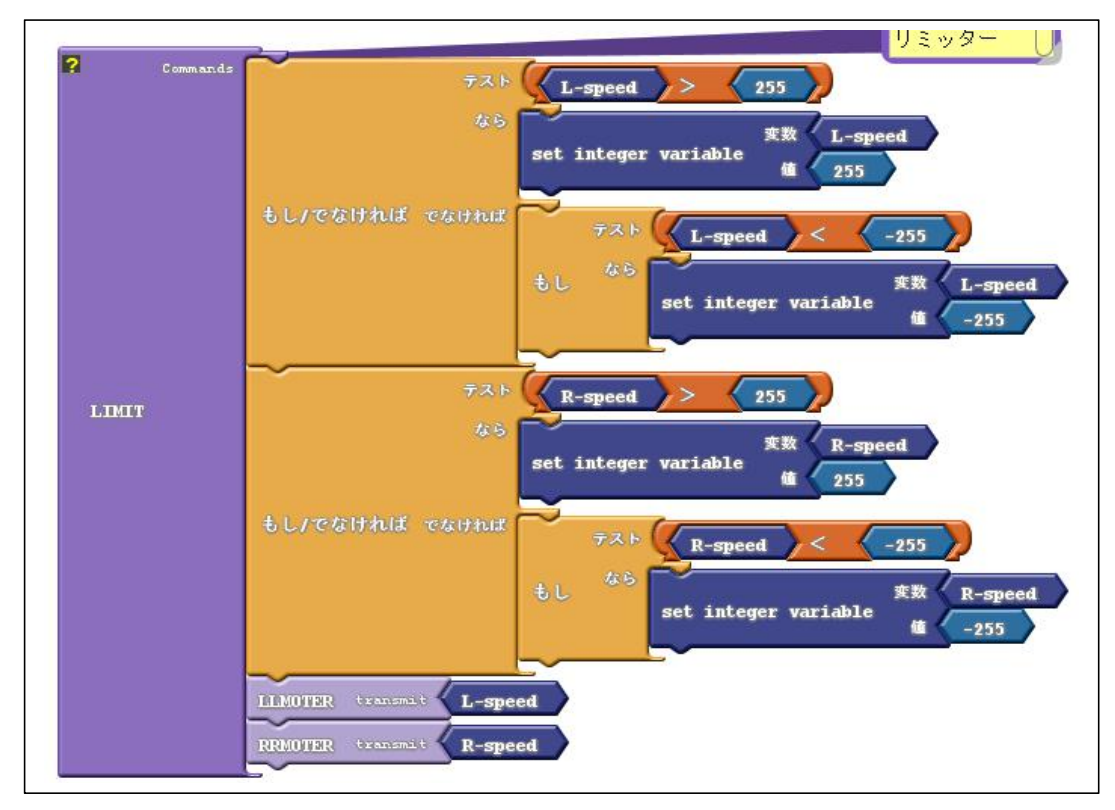

このサブルーチンはモ ータ出力が-255~ 255 の間から出るこ とがないように監視す るものです。

モータ出力値をさまざ まな計算で求める場合、 特に比例制御などの場 合は想定外のモータ値 になってしまい、誤動 作の原因となります。 そこで、もしモータ値が 255 を越えても、モ ータ値が 255 以上に ならないようにコード を組んでいます。

8)ロータリーエンコーダのサブルーチン

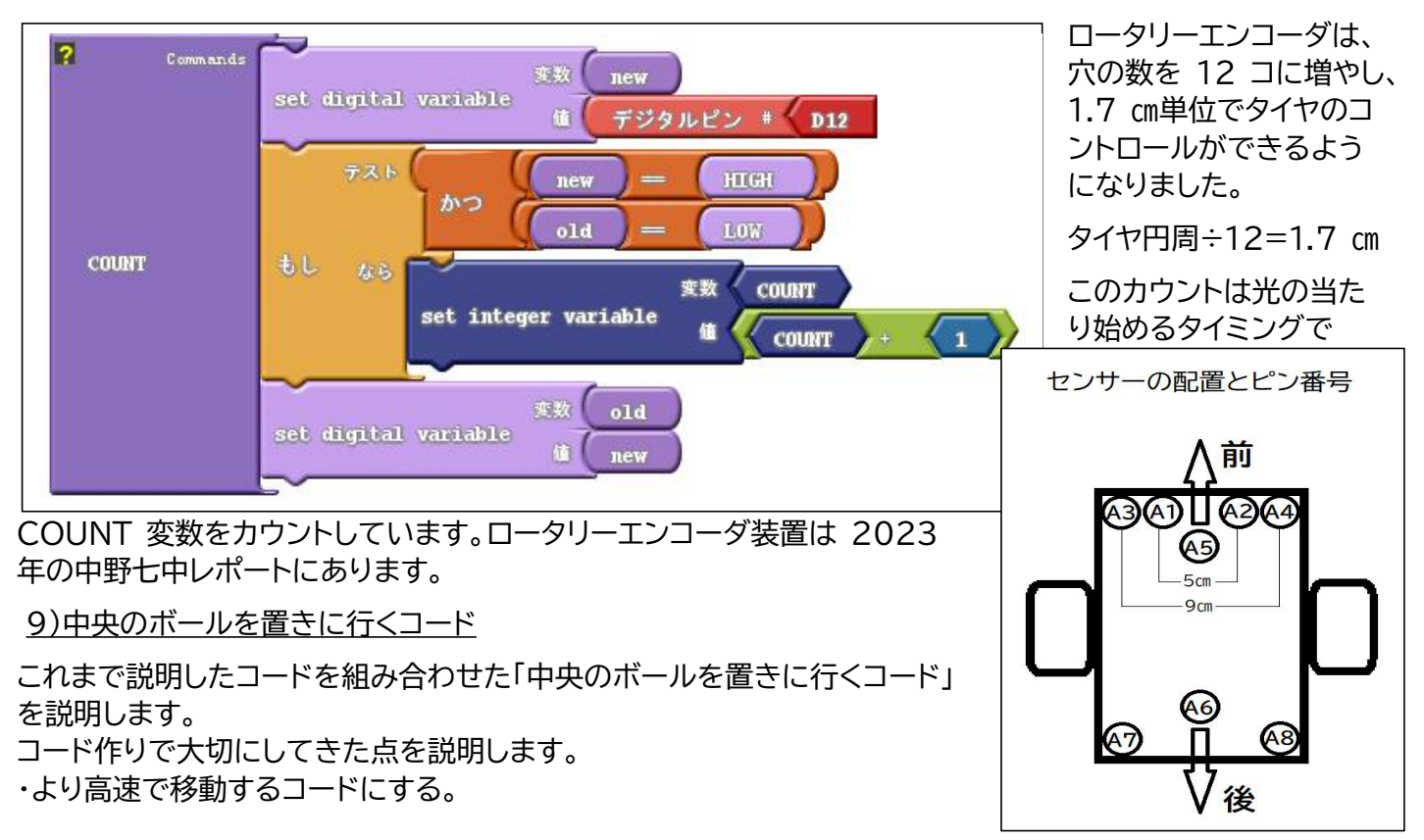

・基本はセンサー値やロータリーエンコーダの count 値をしきい値にしてフィードバック制御にすること。 ・壁にはなるべく触れずに短距離で移動したり、壁に触れることでコースからずれることをなるべく減らす。 ・動きに誤差が出ないように、コース上に基点を作る。基点はスタート地点、ボールを置いた地点になる。ライン トレース中は基点にはならないが、幅方向の位置は基準線となり、誤差を減らせる。

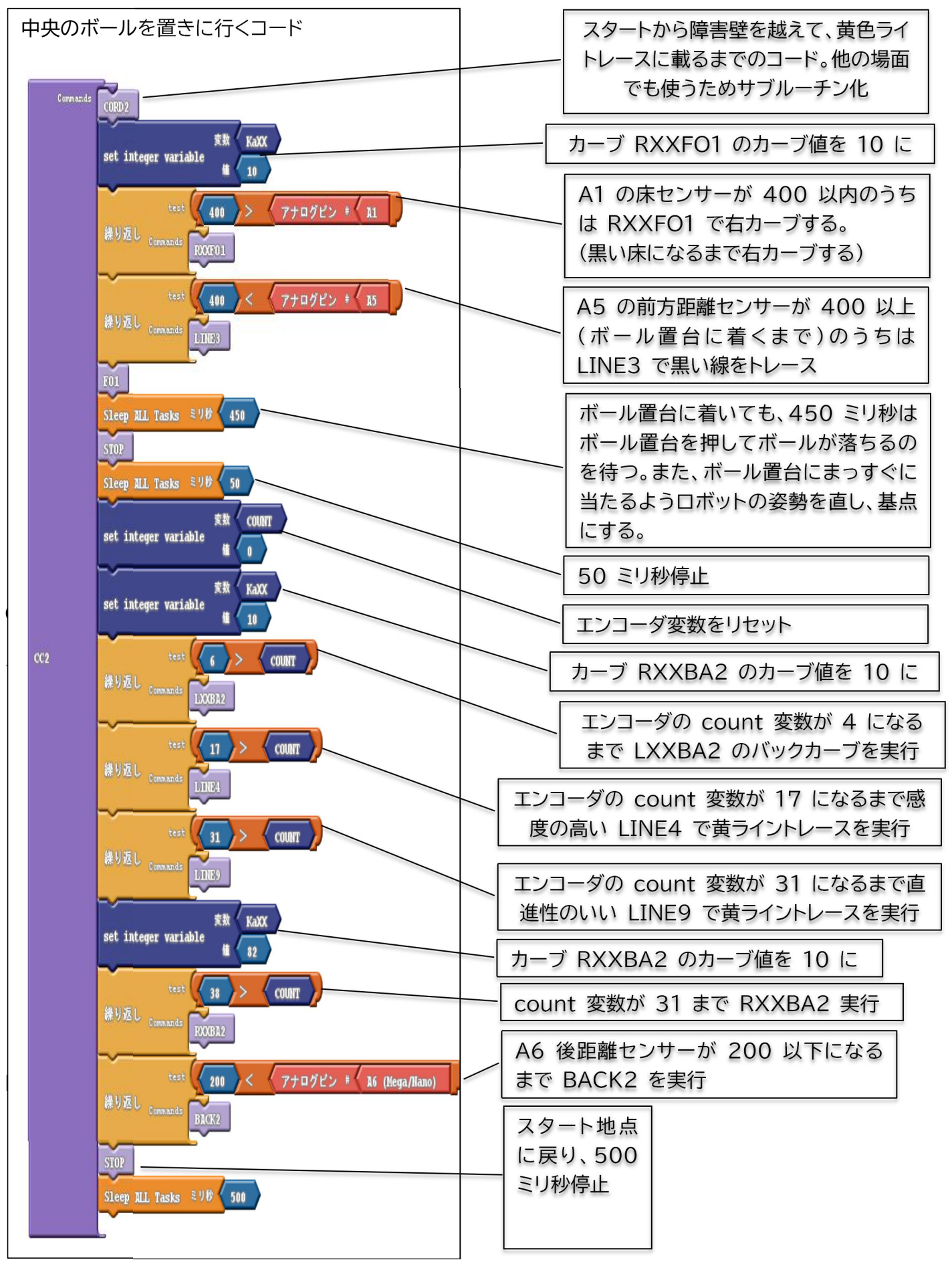

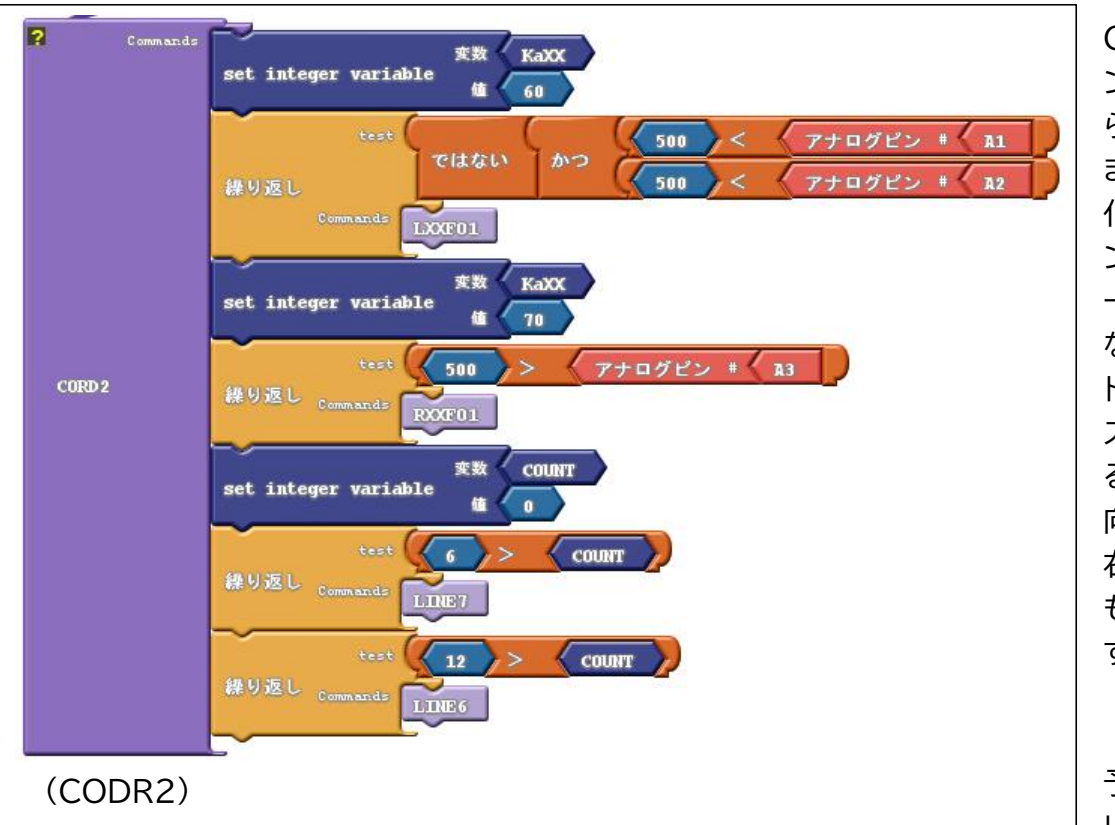

これは往路で使う CORD2 サブルーチ ンです。スタート時か ら障害物板を越える までのコースをコード 化しました。黄色ライ ンに強く反応してトレ ースさせるコードに なってます。このコー ドの目的は、最短コー スで障害物板を越え るとともにゴール方 向へ正面を向かせ、 右と中央のどの穴に も進んでいくことで す。しかし全国大会の

予選で異変が起きま した。前ページのコー

ド実行中の黄色のラインをトレースし、中央の穴に向かうはずなのに、黄色のラインを乗り越えて左に進み、左 の穴に向かってしまう現象です。

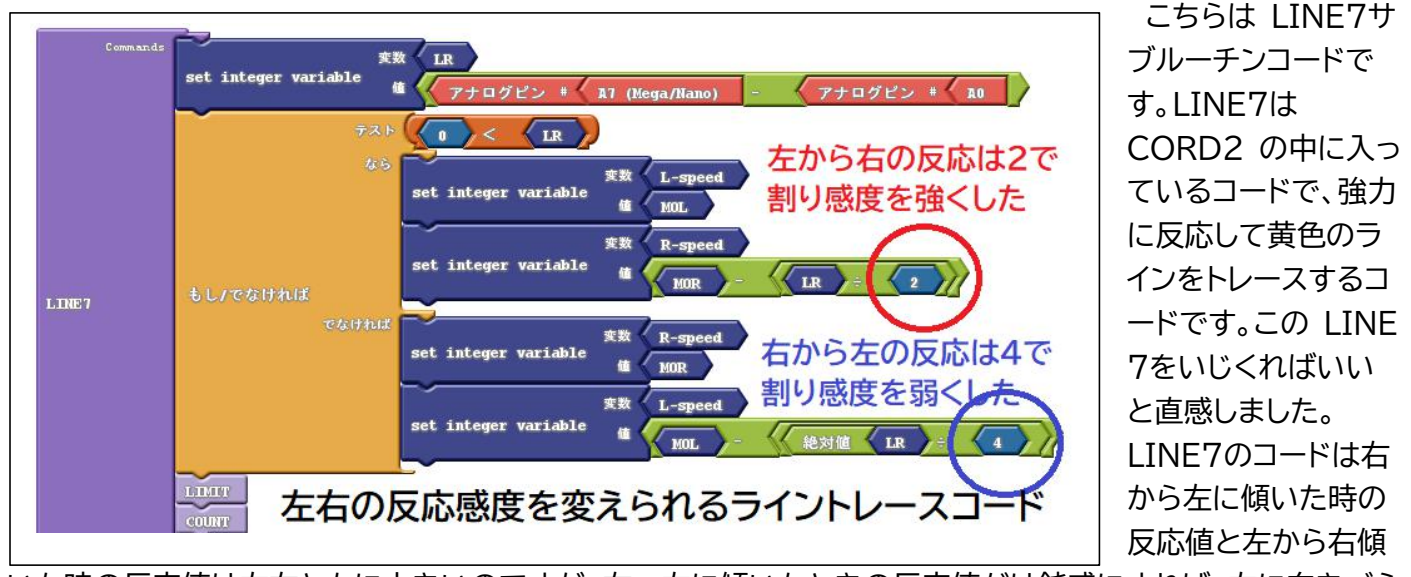

いた時の反応値は左右ともに大きいのですが、右~左に傾いたときの反応値だけ鈍感にすれば、左に向きづら くなると予測し、反応量を左側だけ 4 で割り、数値を下げてみたところ、左に行かず、中央の穴に向かうコー スに向かわせることができました。これは左右に曲がる反応値を変えることができるという技術を開発したこ とになります。

## 最後に

コードを開発して、ロボットが思い描いた動きをするとうれしいし、予期しない動きをすると、なぜそうなるの かと強い関心を持つようになりました。コート開発は無限にあります。いろいろなアイディアをコードで表現で きます。私も先輩の残したコードを改良してきました。そしてこの工夫をこの報告書でいろいろな人に見ていた だき、その価値を伝えたいと思っています。 これで中野第七中学校『わっこす』の発表を終わります。